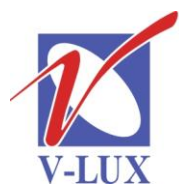

115035, Россия, г. Москва, ул. Садовническая, д. 44, стр. 4 тел. (495) 9375220, ф. (495) 9375221 vlux@vlux.ru, www.vlux.ru

ШИРОКОПОЛОСНЫЕ МУЛЬТИСЕРВИСНЫЕ СЕТИ

## **Входной модуль DVB-S/S2 TDH 811 (демодулятор QPSK/8PSK) Арт. 692820**

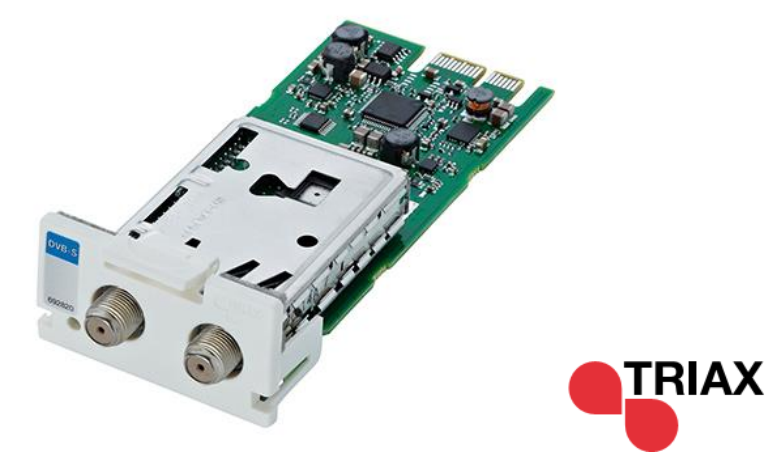

**Модуль TDH 811 –** предназначен для приема цифровых спутниковых сигналов, устанавливается в секцию для входных модулей (верхняя часть) в головной станции TDH 800.

В одно базовое шасси можно установить до 16 таких модулей.

## **Ключевые особенности:**

- Все сервисы принятого транспондера модуль направляет в TDH 800 pool
- Для антенного входа предусмотрен петлевой проход
- Настройка модуля и обновление ПО производится через системный контроллер TDH 800
- Запись Log в файл/ на flash-носитель
- Прием DVB-S до 45 Ms/s, DVB-S2 до 37 Ms/s

## **Основные характеристики**

- Частотный диапазон: 950-2150 МГц
- Уровень входного сигнала: -65...-25 dBm
- Волновое сопротивление: 75 Ом
- Возвратные потери > 10 дБ
- Частотный диапазон петлевого прохода: 950-2150 МГц
- Возвратные потери на выходе петлевого прохода:  $> 8 \text{ }\mathrm{A}$ Б
- Усиление петлевого прохода:  $0...+6$  дБ
- Развязка по РЧ входу петлевого прохода: > 24 дБ
- Управление LNB:  $0/14/18$  B, 0-22 кГц
- DiSEqC 1.0 (1.1 пока не реализовано)

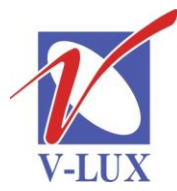

115035, Россия, г. Москва, ул. Садовническая, д. 44, стр. 4 тел. (495) 9375220, ф. (495) 9375221 vlux@vlux.ru, www.vlux.ru

## ГРУППА КОМПАНИЙ "В-ЛЮКС"

ШИРОКОПОЛОСНЫЕ МУЛЬТИСЕРВИСНЫЕ СЕТИ

- Напряжение /ток (питание LNB выкл.):  $12/250$  В/мА
- Напряжение /ток (питание LNB вкл.), max: 12/550 В/мА
- Разъемы вход/петлевой выход: F-коннектор (розетка)
- Разъем для подключения питания и управления: 2X18 P
- Диапазон рабочих температур: -10…+50 С
- Температура хранения:  $-20...+70$  С
- Относительная влажность (работа): 20…80%
- Относительная влажность (хранение): 10…90%
- $\bullet$  Bec: 0,08  $\text{kr}$

 $\bullet$ 

- Размеры ( $BxTxIII$ ): 29x132x50 мм
- Настройка: частота, поляризация, символьная скорость, обновление (поиск)
	- Разъем для подключения oves Защелка Верхняя крышка Маркировка -Печатная плата Петлевой выход Вход приемника

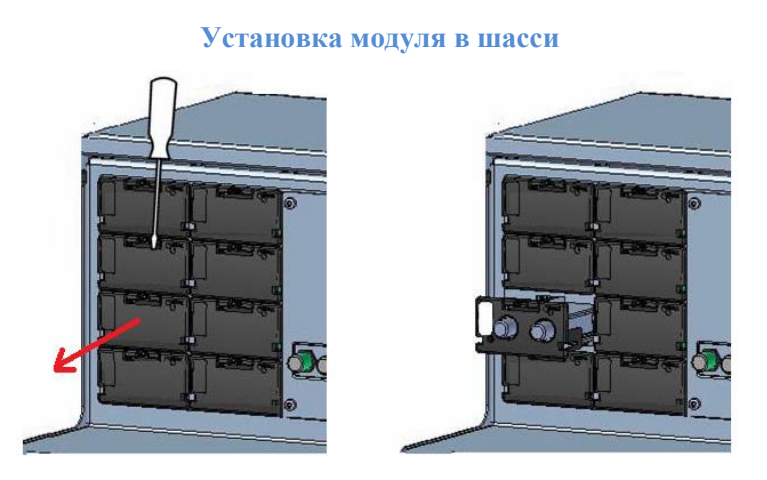

Для установки нужно снять защитную крышку с любого выбранного свободного слота и установить в него модуль до срабатывания фиксатора.

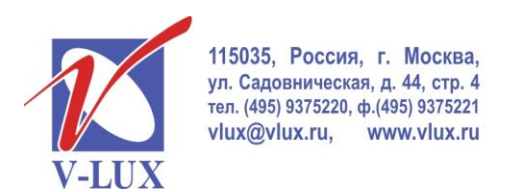

ШИРОКОПОЛОСНЫЕ МУЛЬТИСЕРВИСНЫЕ СЕТИ

Для дескремблирования входных сигналов DVB-S/S2 используются CI слоты, которые располагаются в выходных модулях. Алгоритм работы показан на рисунке ниже.

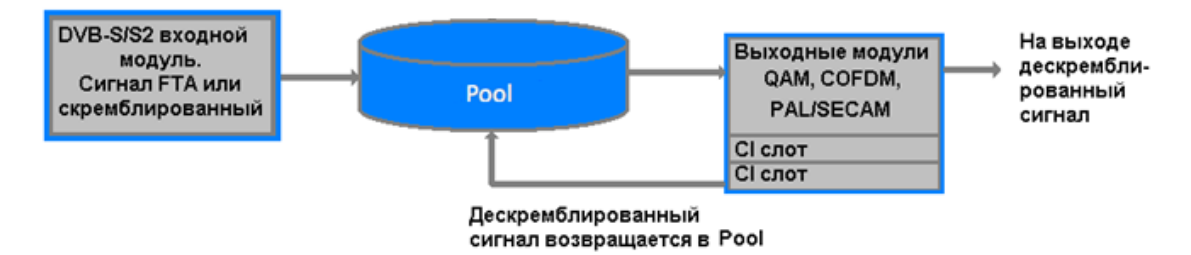

Для настройки головной станции требуется подключить компьютер, удовлетворяющий следующим минимальным требованиям: ОС Windows XP или выше, браузер Windows Internet Explorer версии 6.0 или эквивалент, дополнительное ПО Microsoft Silverlight Runtime версии 3.0 или выше. Подключение должно осуществляться экранированным кабелем категории не ниже 5е к порту управления. На компьютере должен использоваться статический адрес.

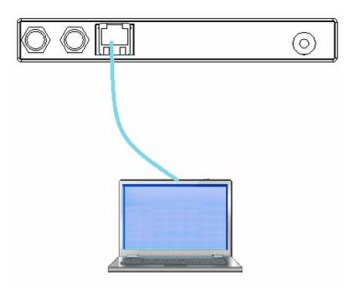

**TRIAX TDH Service Tool** Применить Вкладки Выбор Информация о DVB-S input setup  $\overline{a}$ входном модуле мультисервисного режима Frequency (MHz) 0 ev off  $\ddot{\phantom{0}}$ Polarity Конфигурацион- $\vert$ o ные поля LNB settings Adva Зона списка  $KU$ Satellite band , сервисов LNB type Univ ¥. Расширенные LOF low 9750 конфигурационные: LOF high поля 10600 11700 LOF swite Установки DiSEqC Кнопка обновления Кнопка Принять Кнопка перезагрузки входа **Status information** Locked frequency<br>N/A Bit error rate Input TS Lock<br>Not Locked TS symbolrate<br>N/A Input TS Rate<br>N/A Область Status<br>Not locked Mapped TS Rate состояния SW-Revision<br>2.0.1.27611

Далее через веб-интерфейс произвести установку входных параметров.

После окончания настройки модуля, выбранные сервисы станут доступны в TDH 800 pool для использования их выходными модулями.